#### Black Ice Software - Printer Driver 14.07 is released! You're receiving this newsletter because you signed up at **[BLACKICE.COM](http://www.blackice.com/)** Having trouble reading this email? View it in your [browser.](http://www.blackice.com/broadcast/06242014dev/index.html) Not interested anymore? [Click](http://www.blackice.com/manageemail.htm) Here.

# **block** ice Newsletter

www.blackice.com

## 10% [Discount](http://shop.blackice.com/ColorPlus-Printer-Driver-P113C21.aspx) for

[ColorPlus](http://shop.blackice.com/ColorPlus-Printer-Driver-P113C21.aspx) Printer Driver coupon code: [gEMArt6](http://shop.blackice.com/ColorPlus-Printer-Driver-P113C21.aspx)

Only good for new Purchases, no upgrades or add-ons

Valid through July 31, 2014 This offer cannot be combined with any other discounts.

## What's Inside?

- Printer Driver 14.07 is released!
- Free Upgrades and Priority Support

## **Announcements**

In order to provide the best support for our customers technical support requests must be submitted through our [website's](http://www.blackice.com/support.htm) support forms.

The Black Ice Support form generates a ticket number and you must save this ticket number for future reference.

Technical support requests for Customers without a valid Maintenance subscription will be handled through the Black Ice Forum.

## Contact Information

#### [http://www.blackice.com](http://www.blackice.com/)

Phone: 1(603)-882-7711 Black Ice Soft ware - June 25, 2014

## Printer Driver 14.07 is released!

#### New Debugging Option to speed up troubleshooting and improved Post Printing options when printing on Citrix!

Black Ice Software has released the Printer Driver version 14.07 with a new Debugging option to speed up troubleshooting, isolate printing problem, and isolate defective documents or inconsistent printing applications to provide a quicker technical support turnaround for customers.

The Debugging option generates DDF log files that contain the input source data of what the Black Ice Printer Driver receives from the operating system. DDF log files can be used to compare the printed document with the source input document to isolate and to determine the cause of the problem.

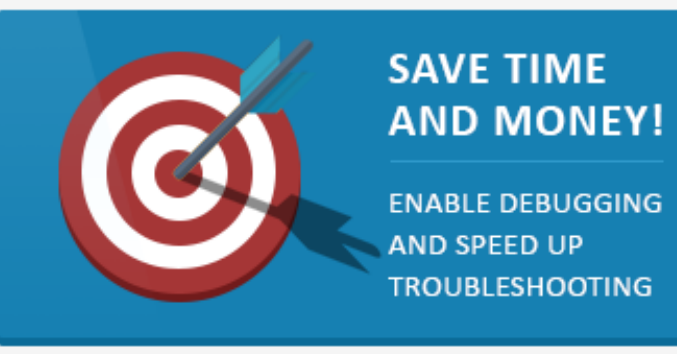

When contacting Black Ice Software in relation to a printing issue, it is highly recommended to attach a DDF log file of the print job where the issue occurs.

To Enable Debugging feature, go to the Control Panel > Printers and Devices > right click on the Black Ice Printer Driver > Printing Preferences > Filename Generation Tab > Troubleshooting… and check the Enable Debug Logging checkbox.

Once the Debug Logging Feature is enabled, all the user have to do is print to the Black Ice Printer Driver, and the DDF log file is generated into the specified directory. By sending the log to support, technical support turnaround time is significantly reduced.

Version 14.07 of the Black Ice Printer Drivers includes improvements for using post printing options when printing on Citrix, such as Upload to SharePoint, Send document in Email,

Fax: 1(603)-882-1344

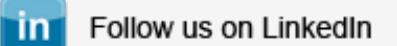

## Exclude Me

If you no longer wish to receive this email [please](http://www.blackice.com/manageemail.htm) click here.

Open OCR file with a text editor, and more.

The complete list of improvements in the latest Black Ice Printer Driver includes the following:

- Added Enable Debug Logging Feature
- Improved Post Printing options when printing on Citrix:
	- o Open OCR with text editor
	- Upload to SharePoint Send document in Email
	- Save As printed document
	- Start Application after printing
	- Open output folder after printing
- Updated default directory handling when setting up the following log files:
	- Email Logging
	- SharePoint Logging
	- Redirect Printing Logging
- Updated default directory handling when browsing:
	- Printed document's output directory
	- OCR default text editor
	- OCR text file's output directory
	- Profile Manager Save and Load directory
	- Barcode file input for printing barcode on a document
	- Start Application directory
	- Watermark Images

## Free Upgrades and Priority Support

Don't forget to subscribe to future releases by purchasing maintenance. With an active maintenance subscription, you will receive all new releases of your software for free with your subscription! Also included with your Subscription is Priority email technical support. For more information call us at +1 (603) 882-7711 Extension 2, or [sales@blackice.com.](mailto:sales@Blackice.com)

As a special offer, if your Maintenance Subscription has expired or you did not include the Maintenance Subscription with your original purchase, simply mention this newsletter to renew or add Maintenance retroactively!

### [Download](http://www.blackice.com/downloads.htm) the latest Printer Driver

**Download Now!** 

Black Ice Software, LLC 20 Broad St Nashua, NH 03064 USA [www.blackice.com](http://www.blackice.com/) Telephone: 1(603)-882-7711, Fax: 1(603)-882-1344